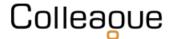

A developer can register to access the Colleague 7's API via this URL: <u>https://coll7openapi.developer.azure-api.net/</u>

Once registered, the developer can then subscribe to access a client's system by going to 'PRODUCTS' and then 'Colleague 7 - Live':

| Colleague 7 API |      |                 |              |        |
|-----------------|------|-----------------|--------------|--------|
| HOME            | APIS | PRODUCTS        | APPLICATIONS | ISSUES |
|                 | 0    | <u>' - Live</u> |              |        |

Within this area, the developer will need to 'Add Subscription' and advise the Company they are attempting to gain a subscription key to access:

| Subscribe to product                           |                    |  |  |  |
|------------------------------------------------|--------------------|--|--|--|
| A new subscription will be created as follows: |                    |  |  |  |
| Product:                                       | Colleague 7 - Live |  |  |  |
| Description:                                   | Live Environment   |  |  |  |
| Subscription name:                             | Company Name       |  |  |  |
| Confirm Cancel                                 |                    |  |  |  |
|                                                |                    |  |  |  |

Colleague Software will then seek authorisation from the client.

When granted we will apply a subscription key to the developer's account.

## **Colleague API Access**

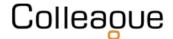

With access to the API and a subscription key to the client's system, the Developer can then use the various methods of searching, adding, editing, removing and downloading that is available.

To date, these options include:

## Search

- Search for existing Candidate records with the supplied criteria options
- · Search for existing Requirement records with the supplied criteria options
- Advanced search for existing Candidates with custom criteria, returns the selected columns
- · Advanced search for existing Requirements with custom criteria, returns the selected columns

#### Candidate

- Create a Candidate record
- Get an existing Candidate record
- Update an existing Candidate record
- Create a Candidate Experience record
- Update an existing Candidate Experience record
- Get all Experiences related to a Candidate record
- Download the latest Document for the specified Candidate from the system
- Download a specified Document from the Colleague7 system
- Get all available documents associated with a Candidate record
- Retrieve the latest Document Info for the specified Candidate from the system
- Upload a Document to a Candidate record

#### Lists

- Add a list to a specified user
- Add a record to a specified list
- Get Lists Owned By User
- Get all Lists belonging to multiple User(s)
- Delete a record from a User list
- Delete a User list
- Get all records within a specified list

#### Requirement

- Add a Candidate to a Requirement using a Candidate and Requirement ID
- Retrieve a list of Candidates associated with the selected Requirement

## History

- Add a History to one or multiple Participants
- Get recent history items for the specified entity

## **Record Ownership**

- Add a Report User as an owner of an entity
- Add a User as an owner of an entity

#### Admin

- Get all skills in the Colleague7 system
- Get the lookups in the Colleague7 system that are in use on Candidate records
- Get the lookups in the Colleague7 system underneath a specified parent. If no parent is specified, then the top level lookups will be returned.
- Retrieve a Users Report Team Ids based on the supplied Report User Id (Teams the user is part of or manager of)
- Retrieve a list of users

# **Colleague API Access**

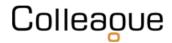

### Other

- Add a social media link to the specified Entity
- Fetch all skills belonging to the specified entities
- Get Notes via Entity Type/ID
- Get Notes via ID (specified on entity if notes aren't default)
- Update or Insert Notes via Entity Type/ID/Sequence

Example code is provided with each API call and the Colleague Support Team will support authorised Developers with any queries.

| Colleague 7 API                                                                                                    |                                                                                                    |  |  |  |
|----------------------------------------------------------------------------------------------------|----------------------------------------------------------------------------------------------------|--|--|--|
| Home Apis products                                                                                                    | APPLICATIONS ISSUES DAVID PAYNE -                                                                                                    |  |  |  |
| Search                                                                                                    | Colleague 7 Open API<br>API change history<br>Colleague 7 Open API<br>Advanced search for existing Requirements with the supplied criteria,<br>returns the selected columns<br>Advanced search for existing Requirements with the supplied criteria, returns the selected columns |  |  |  |
| PUT Adds a record to the specified list                                                                                  | Request                                                                                                    |  |  |  |
| <b>PATCH</b> Advanced search for existing Candidates with the supplied criteria, returns the selected columns            | Request URL<br>https://coll7openapi.azure-api.net/api/Requirement/AdvancedSearch<br>Request headers                                                                                                    |  |  |  |
| <b>PATCH</b> Advanced search for<br>existing Requirements with the<br>supplied criteria, returns the<br>selected columns | Content-Type (optional) string Media type of the body sent to the API.                                                                                                    |  |  |  |
|                                                                                                    | Ocp-Apim-Subscription-Key string Subscription key which provides access to this API. Found in your Profile.                                                                                                    |  |  |  |

Further support is also available from Colleague 7's API Field Directory via the Helpfile: <a href="https://services.colleaguesoftware.com/online-help/colleaguev7/page/administration/api">https://services.colleaguesoftware.com/online-help/colleaguev7/page/administration/api</a>

**Colleague Support Team** Email : <u>support@colleaguesoftware.com</u> Telephone No : 01603 735930 Website : <u>https://www.colleaguesoftware.com</u>